## **Issue Parents Login**

Issue Parents Login means creating login credential for parents. They can login into the software and view the details related to their child.

To open this click on

## Parents menu --> Issue parents Login

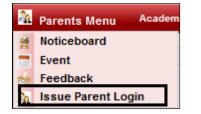

Once you click on that, you will get a window like this

| Class    | nt Register Login<br>s*Select |         | elect 💌 Studer    | nt*Select   |            | Filter | Reset |
|----------|-------------------------------|---------|-------------------|-------------|------------|--------|-------|
|          |                               | Stude   | nt Register Login |             |            |        |       |
| SI.No.   | Student +                     | Grade + | Section +         | Mobile No ¢ | Email Id + |        |       |
| Create L | .ogin                         |         |                   |             |            |        |       |

Select the class, section, Student name and click on Filter.

| — Studer | nt Register Login - |            |                   |              |                 |                |
|----------|---------------------|------------|-------------------|--------------|-----------------|----------------|
| Class    |                     | Section* A | ▼ Student*        | ADARSH BELAW | 'ADI MURALIDHAR | ▼ Filter Reset |
|          |                     |            |                   |              |                 |                |
|          |                     | Stude      | nt Register Login |              |                 |                |
| SI.No.   | Student +           | Grade +    | Section +         | Mobile No +  | Email Id +      |                |
| Create L | ogin                |            |                   |              |                 |                |

Once you click on Filter, the details of that students will be displayed below

|                        | ident Register Login<br>ass* Montessori 💌 Section* | A          | <ul> <li>Student*</li> </ul> | ADARSH BELA | WADI MURALIDHAR  |
|------------------------|----------------------------------------------------|------------|------------------------------|-------------|------------------|
| Student Register Login |                                                    |            |                              |             |                  |
| SI.No.                 | Student +                                          | Grade +    | Section +                    | Mobile No 🔹 | Email Id +       |
| 1                      | ADARSH BELAWADI<br>MURALIDHAR                      | Montessori | А                            | 97977997    | adarsh@gmail.com |
| Creat                  | e Login                                            |            |                              |             |                  |

Click on "Create Login". You will get a message "login created successfully". Then to check username and password goto user menu

**Options --> User** 

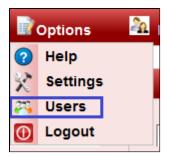

You will be able to view the user with user name as their Email id and Role type set as "ROLE\_STUDENT".

|         | User Master    |                              |                                                                                                    |                                                                                                    |
|---------|----------------|------------------------------|----------------------------------------------------------------------------------------------------|----------------------------------------------------------------------------------------------------|
| Enabled | Teacher Name 🕈 | Role Type +                  | SI.No. User Name +                                                                                  |                                                                                                    |
| true    |                | ROLE_ADMIN                   | admin                                                                                               | 1                                                                                                    |
| true    |                | ROLE_STUDENT                 | adarsh@gmailcom                                                                                     | 2                                                                                                    |
|         |                | -                            |                                                                                                    | 2                                                                                                    |
|         | true           | Teacher Name   Enabled  true | Role Type \$         Teacher Name \$         Enabled           ROLE_ADMIN         true         true | User Name +         Role Type +         Teacher Name +         Enabled           admin         ROLE_ADMIN         true |